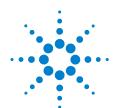

# Agilent U1610/20A Handheld Digital Oscilloscope

### **Ouick Start Guide**

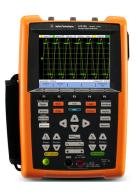

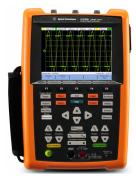

Verify that you received the following items in the shipment of your handheld scope:

- ✓ 1 × Power cable
- 1 × Li-lon battery pack, 10.8 V (included in the handheld scope)
- ✓ 1 × AC/DC adapter
- ✓ 2 × 10:1 CAT III 600 V scope probe
- ✓ 1 × BNC-to-probe adapter
- ✓ 1 × DMM (digital multimeter) test lead kit
- ✓ 1 × USB cable
- ✓ 1 × Hand strap (attached on the handheld scope)
- ✓ 1 × Neck strap
- Printed Quick Start Guide
- Certificate of Calibration

If anything is missing or damaged, contact the nearest Agilent Sales Office

NOTE

All related documents and software are available for download at www.agilent.com/find/hhTechLib.

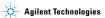

## **Charge the Battery**

Before using the handheld scope for the first time, fully charge the battery for at least 5 hours, with the handheld scope turned off, using the AC/DC adapter provided.

The power key will turn constant yellow when the battery is fully charged.

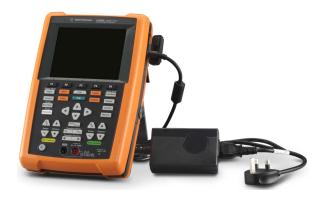

## **Power On the Handheld Scope**

NOTE

Hook up all cables and accessories before applying power. You can connect/disconnect probes while the handheld scope is turned on.

Press and hold of for approximately 1.5 seconds. When the handheld scope display appears, the handheld scope is ready for use.

### **Product Outlook**

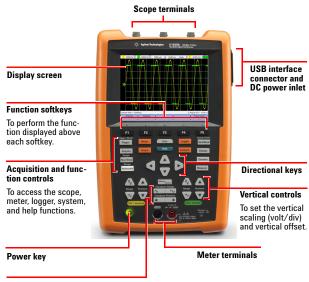

#### Horizontal controls

To control the sweep speed (sec/div) and horizontal position of the waveform. Use Menu/Zoom

to zoom into the waveform.

### U1610/20A Handheld Digital Oscilloscope

### Oscilloscope Display

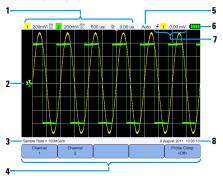

### **Multimeter Display**

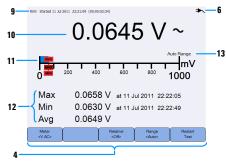

#### Logger Display

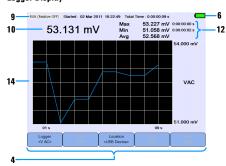

- 1 Displays the channel and timebase setup information.
- 2 Displays the channel input waveforms.
- Displays the sample rate.
- 4 Displays the key/softkey function menus.
- 5 Displays the signal acquisition mode.
- 6 Displays the battery status and AC connectivity for battery charging.
- Displays the signal triggering status.
- 8 Displays the date and time.
- 9 Displays the acquisition, start date and time, and duration status.
- 10 Displays the measurement
- 11 Displays the virtual measurement scale.
- 12 Displays the average, maximum, and minimum values.
- 13 Indicates the auto or manual ranging mode.
- 14 Displays the logging graph.

### **Set the Date and Time**

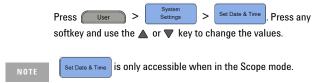

# **Set the Language**

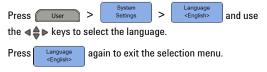

# **Connect Probes to Oscilloscope Terminals**

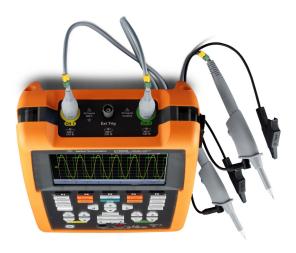

## **Reset the Oscilloscope**

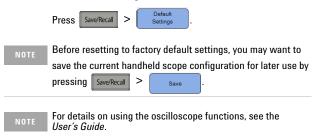

### **Connect Test Leads to Meter Terminals**

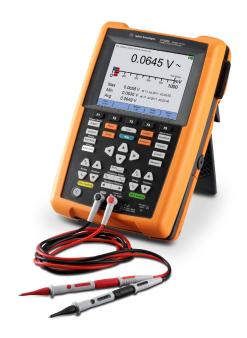

### **Meter Measurements**

To access the multimeter mode, press Meter

### Measurement functions

| Function    | Relative | Range        | Restart Test | MaxMinAvg |
|-------------|----------|--------------|--------------|-----------|
| V AC        | ~        | ~            | <b>V</b>     | <b>V</b>  |
| V DC        | ~        | ~            | <b>✓</b>     | <b>✓</b>  |
| V AC+DC     | <b>✓</b> | ~            | <b>✓</b>     | <b>✓</b>  |
| Resistance  | ~        | ~            | <b>✓</b>     | <b>✓</b>  |
| Capacitance | <b>✓</b> | ~            | <b>✓</b>     | <b>✓</b>  |
| Diode Test  | <b>✓</b> | -            | <b>✓</b>     | <b>✓</b>  |
| Continuity  | ~        | ~            | <b>✓</b>     | <b>✓</b>  |
| Frequency   | V        | <b>√</b> [1] | <b>✓</b>     | V         |
| °C          | ~        | -            | <b>✓</b>     | V         |
| °F          | V        | -            | <b>✓</b>     | V         |

<sup>[1]</sup> Frequency measurement works in the autorange mode, and the range that you select applies for V AC.

NOTE

For details on using the meter functions, see the User's Guide.

## **Data Logging**

The data logger acts as a recorder to log and plot input signal trends for both scope and meter measurements.

To access the logger mode, press

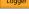

For details on using the logger functions, see the User's Guide.

### **Access the Quick Help**

Press any function key/softkey followed by display its respective Help information. Use the 44 keys to navigate within Help.

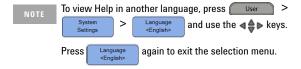

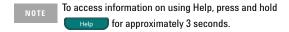

### **Contacting Agilent**

To obtain service, warranty, or technical assistance, contact us at the following phone numbers:

United States Call Center: 800-829-4444

Canada Call Center: 877-894-4414
 China Call Center: 800-810-0189

Europe Call Center: 31-20-547-2111

Japan Call Center: (81) 426-56-7832

For other countries, contact your country's Agilent support organization. A list of contact information for other countries is available on the Agilent Web site: <a href="https://www.agilent.com/find/assist">www.agilent.com/find/assist</a>

#### **Safety Notices**

#### CAUTION

A CAUTION notice denotes a hazard. It calls attention to an operating procedure, practice, or the like that, if not correctly performed or adhered to, could result in damage to the product or loss of important data. Do not proceed beyond a CAUTION notice until the indicated conditions are fully understood and met.

### **Safety Information**

This handheld scope is certified to the following safety and EMC requirements.

- IEC 61010-1:2001/EN 61010-1:2001
- Canada: CAN/CSA-C22.2 No. 61010-1-04
- USA: ANSI/UL 61010-1:2004
- IEC 61326-1:2005/EN 61326-1:2006
   Australia/New Zealand: AS/NZS CISPR
- Australia/New Zealand: AS/NZS GISP 11:2004
   Canada: ICES/NMB-001: ISSUE 4.

June 2006
Use with compatible test probe/leads.

### **Safety Symbols**

| ===     | Direct current (DC)                                                                                                    | <b>\</b> | Alternating current (AC)                                                     |
|---------|----------------------------------------------------------------------------------------------------|----------|------------------------------------------------------------------------------|
| $\sim$  | Both direct and<br>alternating cur-<br>rent                                                                                | 业        | Earth<br>(ground) ter-<br>minal                                              |
| Δ       | Caution, risk of<br>danger (refer to<br>the instrument<br>manual for spe-<br>cific Warning or<br>Caution infor-<br>mation) |          | Equipment protected throughout by double insulation or reinforced insulation |
| A       | Caution, risk of electric shock                                                                                            | CAT II   | Category II<br>overvoltage<br>protection                                     |
| CAT III | Category III<br>overvoltage<br>protection                                                                                  |          |                                                                              |

WARNING

A WARNING notice denotes a hazard. It calls attention to an operating procedure, practice, or the like that, if not correctly performed or adhered to, could result in personal injury or death. Do not proceed beyond a WARNING notice until the indicated conditions are fully understood and met.

For further safety information details, refer to the Agilent U1610/20A Handheld Digital Oscilloscope User's Guide.

First Edition, Oct 30, 2011 © Agilent Technologies, Inc., 2011

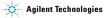